# High Performance Linpack

Christian Külker

# 2023-01-25

# **Contents**

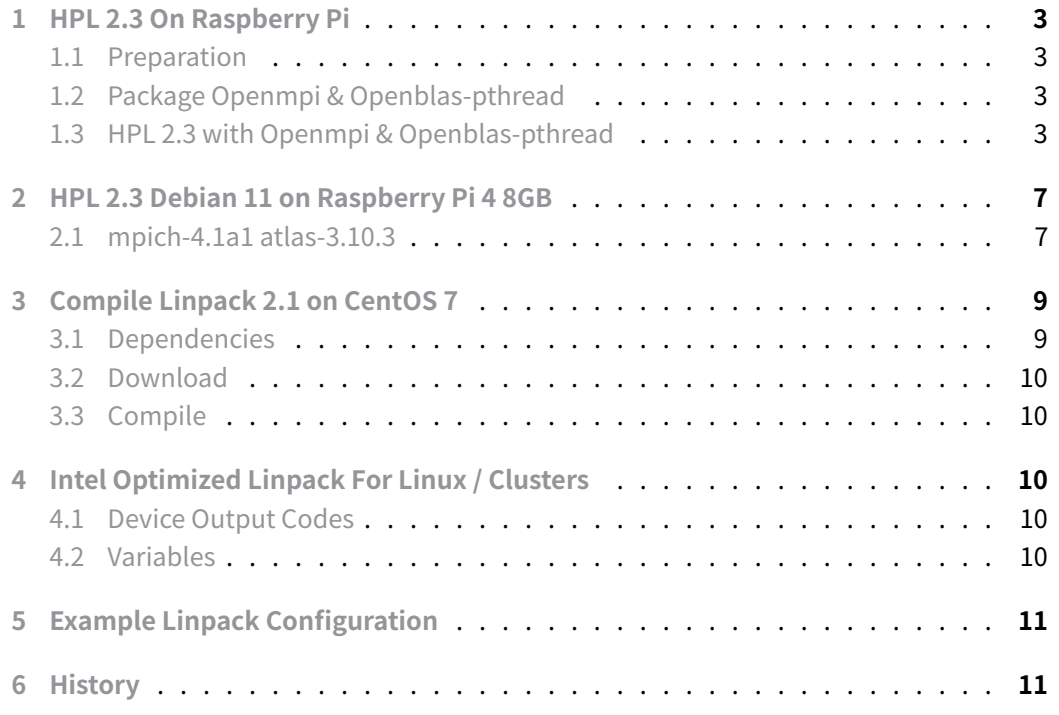

[The High Performance Linpack \(HPL\)](#page-10-0) is the major benchmark to measure the performance of super computers. As there are different hardware architectures, different optimized [version of t](#page-10-1)he benchmark exist.

Running HPL is at least a multi dimensional problem, where the main **6 dimensions** are:

- 1. Architecture
- 2. Message Passing Interface (MPI) Library
- 3. Linear Algebra (LA) Library
- 4. Compiler/ Linker
- 5. HPL
- 6. Benchmark Problem Size

Unfortunately, these 6 dimensions are only partly dependent on each other, some are not. For example, the problem size depends on the hardware size (nodes, memory, cores), but usually not on the HPL version. While the xhpl binary depends on the HPL version, MPI, LA and the compiler/linker, but not on the hardware memory size (unless optimized). The problem size configuration (HPL.dat) is not dependent on MPI and vice versa. Therefore, a strictly hierarchical directory structure to run HPL does not seem possible. The following diagram shows roughly the dependencies in round brackets and is the proposed directory structure of described linpack runs. This is the same as for the Raspberry Pi (rpi) (for educational purposes).

The following directory structure is used throughout this guide, with dependency information in round brackets and dimension information in angle brackets.

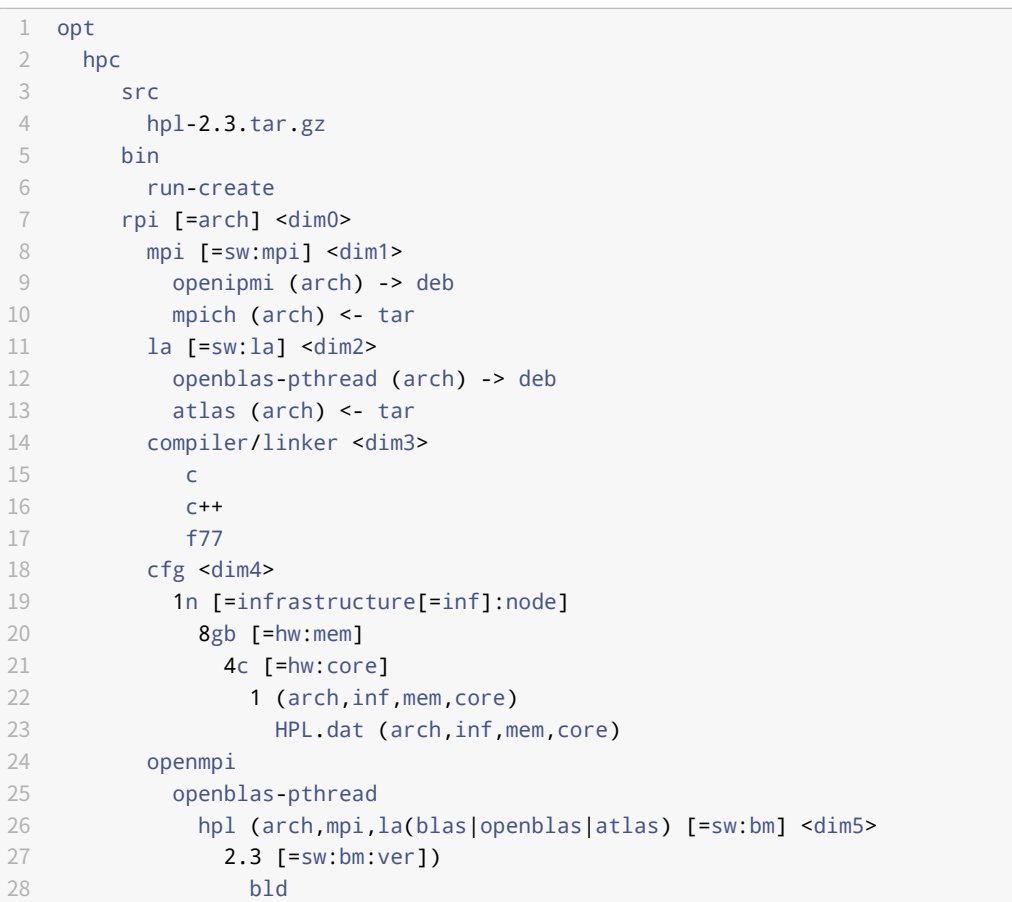

```
29 Make.rpi (arch,mpi,la,compiler)
30 bin/rpi/xhpl (arch,mpi,la,compiler,sw:bm:ver)
31 run
32 1 (arch,mpi,la,compiler,inf,mem,core)
33 run
34 xhpl (arch.mpi,la,compiler)
35 HPL.dat (arch,inf,mem,core)
36 Make.rpi (arch,mpi,la,compiler)
```
# **1 HPL 2.3 On Raspberry Pi**

### <span id="page-2-0"></span>**1.1 Preparation**

As root

```
mkdir -p /opt/hpc/hpl/src
mkdir -p /opt/hpc/hpl/2.3/openmpi/openblas-pthread/r/
chown -R $USER.$USER /opt/hpc/
```
As user \$USER :

```
cd /opt/hpc/hpl/src
wget http://www.netlib.org/benchmark/hpl/hpl-2.3.tar.gz
```
### **1.2 Package Openmpi & Openblas-pthread**

<span id="page-2-2"></span>Installing openmpi and openblas-pthread from packages has the advantage of a fast installation. However, the result is usually not a very good performance. It is usually possible to get better performance with self-compiled components.

```
aptitude install openmpi-bin libopenblas-dev openmpi-common libopenmpi-dev
```
This will mostly install to /usr/lib/aarch64-linux-gnu/ .

# **1.3 HPL 2.3 with Openmpi & Openblas-pthread**

```
aptitude install automake
cd /opt/hpc/hpl/2.3/openmpi/openblas-pthread/
tar xvzf /opt/hpc/src/hpl-2.3.tar.gz
cd hpl-2.3/setup
sh make_generic
cp Make.UNKNOWN ../Make.rpi
```
Change the following values in /opt/hpc/hpl/2.3/openmpi/openblas-pthread/hpl-2.3/Make.rpi:

```
1ARCH = rpi\overline{\phantom{a}}3 TOPdir = /opt/hpc/hpl-2.3-openmpi-openblas
 4
 5 # /usr/lib/aarch64-linux-gnu/openmpi
 6 MPdir = /usr/lib/aarch64-linux-gnu/openmpi
 7 # Search for include in openmpi
 8 MPinc = -I $ (MPdir)/include9 # Serach for libmpi.a or libmpi.so
10 # /usr/lib/aarch64-linux-gnu/openmpi/lib/libmpi.so ../../libmpi.so.40
11 MPlib = $(MPdir)/lib/libmpi.so12
13 LAdir =
14 # 3. /usr/lib/aarch64-linux-gnu/libblas.a
15 LAinc = /usr/include/aarch64-linux-gnu/
16 LAlib = -lblas
17 # 2. /usr/lib/aarch64-linux-gnu/atlas/libblas.a
18 LAinc = /usr/include/aarch64-linux-gnu/atlas
19 LAlib = -1blas
20 # 1. /usr/lib/aarch64-linux-gnu/openblas-pthread/libblas.a
21 LAinc = /usr/include/aarch64-linux-gnu/openblas-pthread
22 LAlib = -lblas
make arch=rpi
make[1]: Leaving directory
```
↪ '/opt/hpc/hpl/2.3/openmpi/openblas-pthread/hpl-2.3'

Next, it is possible to run HPL on a single node. Prepare some variables and a hostfile . Run this manually or create a startup script. If the binary is not too large, it may also be advisable to copy the xhpl binary and the Make.rpi file to the run directory to rebuild or re-test the run on different hardware. An alternative is to make a note of the binary path and never recompile the archive under that directory ...

#### **This is an example of a simple startup script:**

```
#!/usr/bin/zsh
export ARCH=rpi
export DIR=/opt/hpc/hpl/2.3/openmpi/openblas-pthread/
export BDIR=$DIR/hpl-2.3/bin/$ARCH
export BIN=$BDIR/xhpl
export RUN=0001
```
export RDIR=\$DIR/r/\$RUN export MPI=/usr/bin/mpiexec export HF=rpi4-8gb-1n-localhost.nodes mkdir -p \$RDIR if [ -f \$HF ];then rm \$HF;fi touch \$HF for i in  $\{1..4\}$ ; do echo localhost >> \$HF;done cp \$BIN . cp \$DIR/hpl-2.3/Make.rpi .

If you run the binary the output may look like this:

```
cd $RDIR
$MPI --hostfile $HF $BIN
================================================================================
HPLinpack 2.3 -- High-Performance Linpack benchmark -- December 2,
   ↪ 2018
Written by A. Petitet and R. Clint Whaley, Innovative Computing
   Laboratory, UTK
Modified by Piotr Luszczek, Innovative Computing Laboratory, UTK
Modified by Julien Langou, University of Colorado Denver
================================================================================
An explanation of the input/output parameters follows:
T/V : Wall time / encoded variant.
N : The order of the coefficient matrix A.
NB : The partitioning blocking factor.
P : The number of process rows.
Q : The number of process columns.
Time : Time in seconds to solve the linear system.
Gflops : Rate of execution for solving the linear system.
The following parameter values will be used:
N : 5120
NB : 128
PMAP : Row-major process mapping
P : 2
Q : 2
PFACT : Right
NBMIN : 4
NDIV : 2
RFACT : Crout
```
BCAST : 1ringM DEPTH : 1 SWAP : Mix (threshold = 64) L1 : transposed form U : transposed form EQUIL : yes ALIGN : 8 double precision words ↪ ------- - The matrix A is randomly generated for each test. - The following scaled residual check will be computed: ||Ax-b||\_oo / ( eps \* ( || x ||\_oo \* || A ||\_oo + || b ||\_oo ) \* N ) - The relative machine precision (eps) is taken to be ↪ 1.110223e-16 - Computational tests pass if scaled residuals are less than ↪ 16.0 ================================================================================ T/V N NB P Q Time Gflops ↪ ------- WR11C2R4 5120 128 2 2 2 26.71 ↪ 3.3515e+00 HPL\_pdgesv() start time Sun Jun 19 23:53:01 2022 HPL\_pdgesv() end time Sun Jun 19 23:53:27 2022 -------------------------------------------------------------------------  $\frac{1}{|Ax-b|}\left[\begin{array}{cc} \frac{-1}{2} & \frac{-1}{2} \\ \frac{-1}{2} & \frac{-1}{2} \end{array}\right] |x| \left[\begin{array}{cc} -\frac{1}{2} & \frac{-1}{2} \\ \frac{-1}{2} & \frac{-1}{2} \end{array}\right] |x| \left[\begin{array}{cc} -\frac{1}{2} & \frac{1}{2} \\ \frac{-1}{2} & \frac{-1}{2} \end{array}\right] |x| \left[\begin{array}{cc} -\frac{1}{2} & \frac{1}{2} \\ \frac{-1}{2} & \frac{-1}{2} \end{array}\right] |x| \left[\begin{array}{cc$ **PASSED** ================================================================================ Finished 1 tests with the following results: 1 tests completed and passed residual checks, 0 tests completed and failed residual checks, 0 tests skipped because of illegal input values.

**Christian Külker 6/11**

End of Tests.

# **2 HPL 2.3 Debian 11 on Raspberry Pi 4 8GB**

<span id="page-6-0"></span>This describes an unsuccessful attempt to run HPL 2.3 as of December 2, 2018 with mpich (mpich-4.1a1) and atlas (atlas-3.10.3). In this example OpenMPI and OpenBlas were **not** used.

================================================================================

### **2.1 mpich-4.1a1 atlas-3.10.3**

<span id="page-6-1"></span>This use of HPL on a Raspberry Pi 4 8GB is for educational purposes. It is assumed that mpich-4.1a1 and atlas-3.10.3 have been successfully installed.

```
mkdir -p /tmp/hpc # should be already done
cd /tmp/hpc
wget http://www.netlib.org/benchmark/hpl/hpl-2.3.tar.gz
tar xvzf hpl-2.3.tar.gz
cd hpl2.3/setup
sh make_generic
cp Make.UNKNOWN ../Make.rpi
cd ..
```
On my Debian 11 Bullseye installation the following links had been made as a workaround:

cd /usr/lib/aarch64-linux-gnu ln -s libevent\_pthreads-2.1.so.7.0.1 libevent\_pthreads.so ln -s libevent\_core-2.1.so.7.0.1 libevent\_core.so ln -s libhwloc.so.15.4.1 libhwloc.so ln -s libopen-pal.so.40.30.0 libopen-pal.so ln -s libopen-rte.so.40.30.0 libopen-rte.so ln -s libmpi\_mpifh.so.40.30.0 libmpi\_mpifh.so ln -s libmpi\_usempi\_ignore\_tkr.so.40.30.0 libmpi\_usempi\_ignore\_tkr.so ln -s libmpi\_usempif08.so.40.30.0 libmpi\_usempif08.so

Some values of Make.rpi have to change.

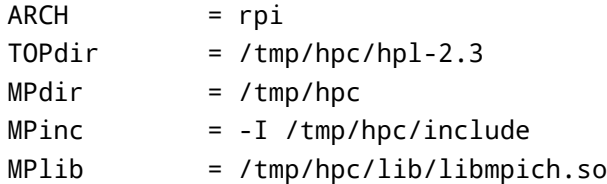

```
LAdir = /tmp/hpc/atlas-build
LAlib = $(LAdir)/lib/libf77blas.a $(LAdir)/lib/libatalas.a
```
Run make arch=rpi . If in some cases the configuration is not OK, make sure you are running from a **clean** archive.

make arch=rpi

Create a HPL.dat file.

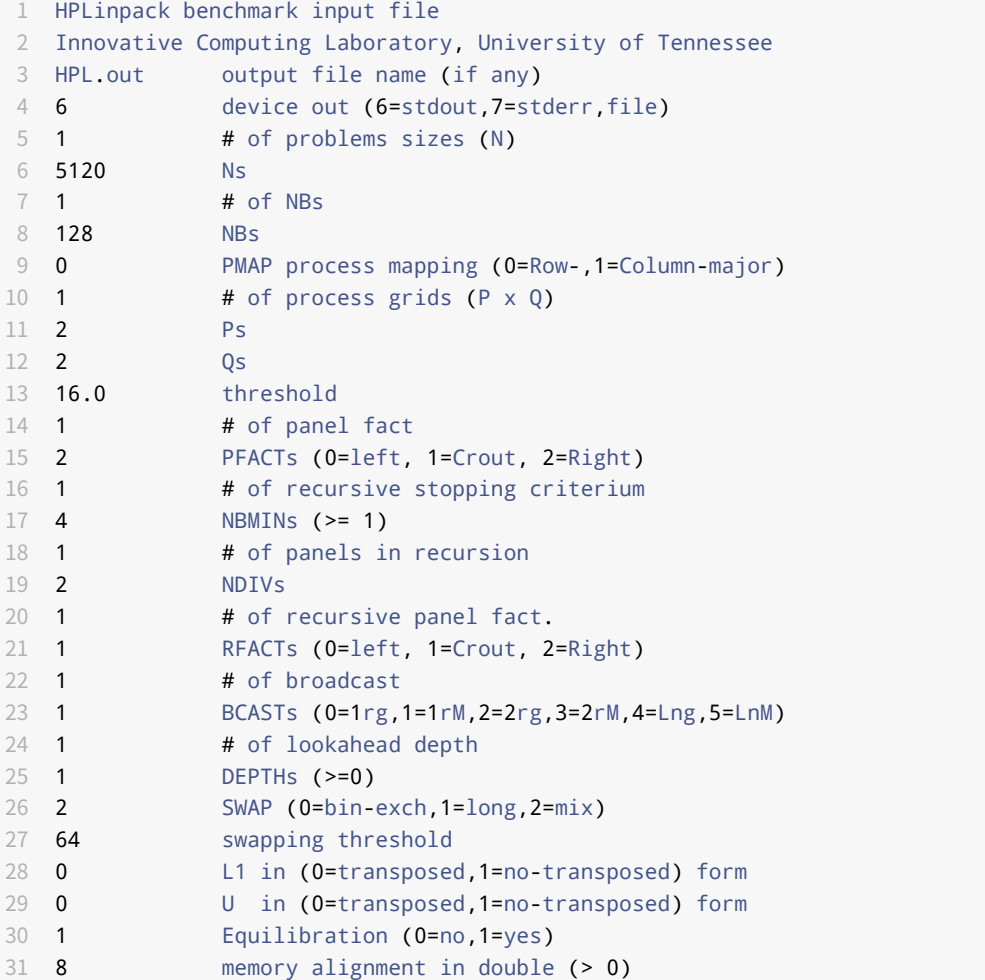

#### Make a link.

cd ln -s libmpi.so.40.30.0 libmpi.so.0

**Christian Külker 8/11**

The following is a mpiexec demonstration of HPL running without a startup script.

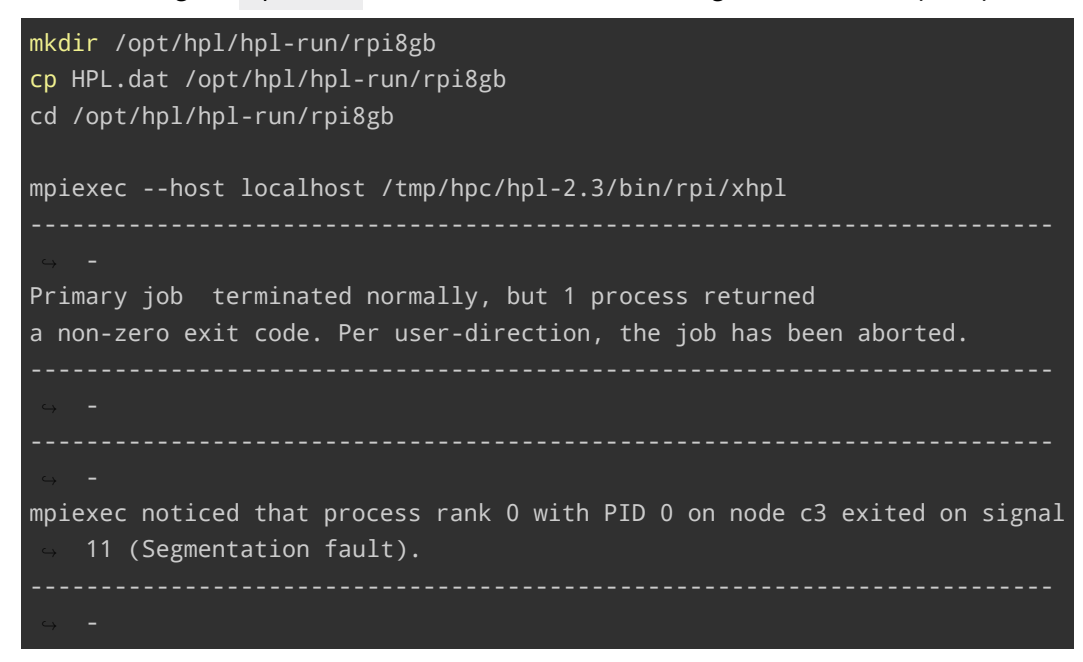

The following is a mpirun demonstration of HPL running without a startup script.

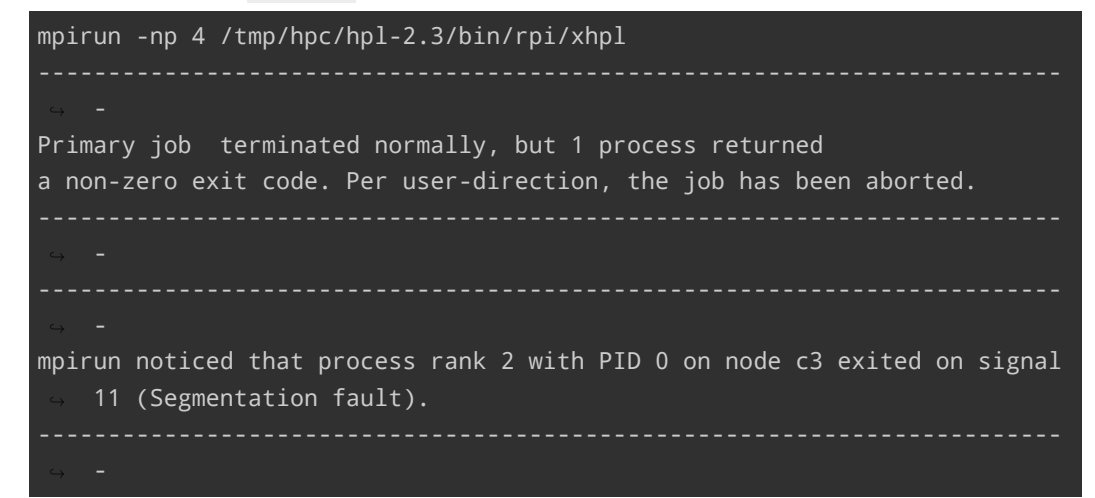

# **3 Compile Linpack 2.1 on CentOS 7**

### <span id="page-8-0"></span>**3.1 Dependencies**

<span id="page-8-1"></span>yum install wget

**Christian Külker 9/11**

# **3.2 Download**

<span id="page-9-0"></span>wget http://www.netlib.org/benchmark/hpl/hpl-2.1.tar.gz

### **3.3 Compile**

```
tar xf hpl-2.1.tar.gz
cd hpl-2.1/setup
sh make_generic
cp Make.UNKNOWN ../Make.Linux
cd ..
```
# **4 Intel Optimized Linpack For Linux / Clusters**

<span id="page-9-2"></span>Unfortunately, as of 2023, the performance of free open source (FOSS) libraries has limitations. Non-free HPLs for specific hardware, such as Intel CPUs, still solve the same problem as the free versions, are faster, but cannot be downloaded in source code. Theuse of non-free-HPLs or libraries will not be discussed in detail here, but some links are provided for further reading.

The Intel optimized HPL (Intel Linpack) requires the Intel(R) Math Kernel Library (MKL) 10.3 update 4 or later for Linux.

- MKL Download
- Intel Linkpack Download
- MKL
- [oneMKL](http://software.intel.com/en-us/articles/intel-math-kernel-library-linpack-download/)

# **4.1 [Dev](http://www.intel.com/software/products/mkl)ice Output Codes**

```
1 6=stdout
2 7=stderr
```
### **4.2 Variables**

<span id="page-9-4"></span>Variables needs to match hardware. Example:

1 N : 36992 2 NB : 128

**Christian Külker 10/11**

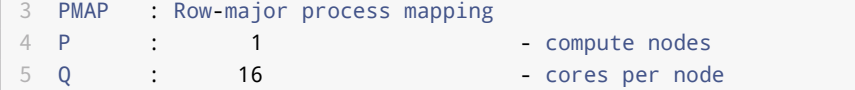

# **5 Example Linpack Configuration**

<span id="page-10-0"></span>Some Linpack binaries accept configuration in the form of a file. With a name like cfg.dat that needs to have a special format, like this for HPL.

```
1 HPL.out output file name (if any)
2 6 device out (6=stdout,7=stderr,file)
3 3 # of problems sizes (N)
4 82688 82880 82720 Ns
5 3 # of NBs
6 128 160 176 NBs
7 0 PMAP process mapping (0=Row-,1=Column-major)
8 1 # of process grids (P x Q)
9 4 Ps
10 4 Qs
11 16.0 threshold
12 1 # of panel fact
13 2 PFACTs (0=left, 1=Crout, 2=Right)
14 1 # of recursive stopping criterium
15 4 NBMINs (>= 1)
16 1 # of panels in recursion
17 2 NDIVs
18 1 # of recursive panel fact.
19 1 RFACTs (0=left, 1=Cr
```
# <span id="page-10-1"></span>**6 History**

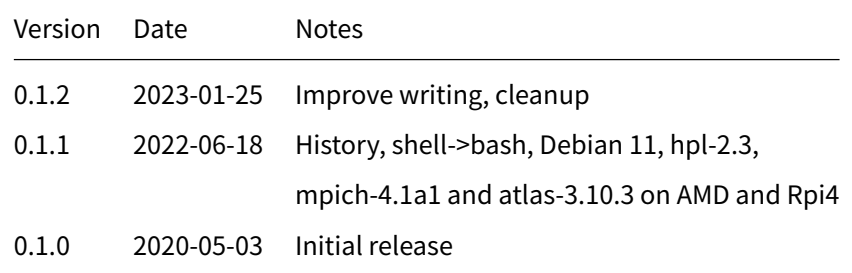